# **finder Documentation**

*Release 1.0.2*

**Bharadwaj Yarlagadda**

**Sep 13, 2017**

### **Contents**

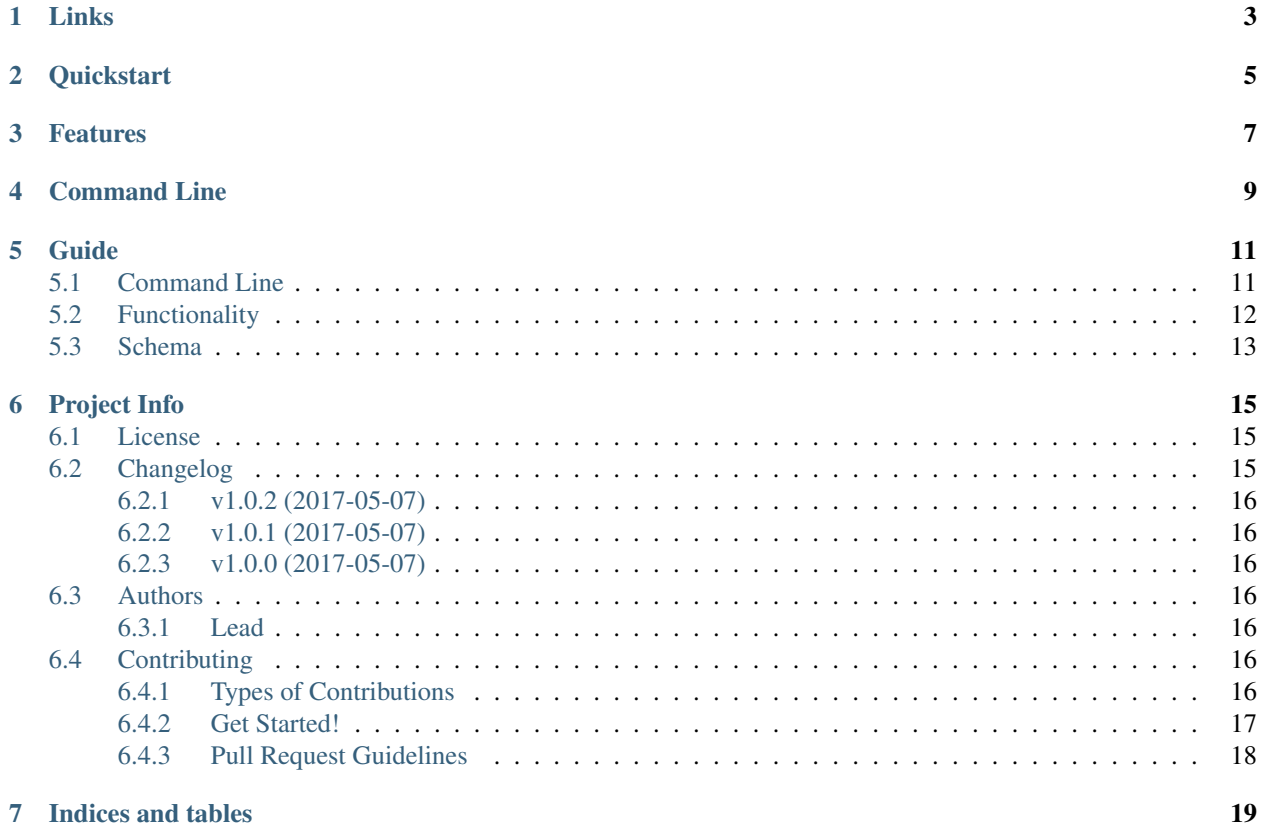

Command Line Interface tool which helps in finding a given text/pattern in a given folder/file path(s).

Links

- <span id="page-6-0"></span>• Project: <https://github.com/bharadwajyarlagadda/finder>
- Documentation: <http://finder.readthedocs.io>
- Pypi: <https://pypi.python.org/pypi/finder>
- TravisCI: <https://travis-ci.org/bharadwajyarlagadda/finder>

**Quickstart** 

<span id="page-8-0"></span>Install using pip:

pip install finder

### Features

- <span id="page-10-0"></span>• Finds given text/pattern in the given file path(s).
- Iterates through all the non-executable files in a given directory path.
- Avoids all the non-readable files in a given directory path.
- Supported on Python 3.3+.

### Command Line

#### <span id="page-12-0"></span>Search for a pattern in a given file path

```
$ finder search --path='~/finder/setup.py' --pattern='port'
/home/aj/Projects/finder/setup.py:4: import os
/home/aj/Projects/finder/setup.py:5: from setuptools import setup, find_packages
```
Search for a pattern in given directory path

```
$ finder search --path='~/finder' --pattern='port'
/home/aj/Projects/finder/.gitignore:37: # Unit test / coverage reports
/home/aj/Projects/finder/LICENSE.rst:16: copies or substantial portions of the
˓→Software.
/home/aj/Projects/finder/setup.cfg:2: addopts = --doctest-modules -v -s --color=yes --
˓→cov-config=setup.cfg --cov-report=term-missing
/home/aj/Projects/finder/setup.py:4: import os
...
```
Check the error occurred only if there is an error occurred while searching the file

```
$ finder search --path='~/finder' --pattern='port' --verbose
/home/aj/Projects/finder/.gitignore:37: # Unit test / coverage reports
/home/aj/Projects/finder/LICENSE.rst:16: copies or substantial portions of the
˓→Software.
/home/aj/Projects/finder/setup.cfg:2: addopts = --doctest-modules -v -s --color=yes --
˓→cov-config=setup.cfg --cov-report=term-missing
/home/aj/Projects/finder/setup.py:4: import os
...
...
UnicodeDecodeError:/home/aj/Projects/finder/tests/__pycache__/test_find.cpython-35-
˓→PYTEST.pyc:'utf-8' codec can't decode byte 0xf5 in position 5: invalid start byte
˓→None
UnicodeDecodeError:/home/aj/Projects/finder/tests/__pycache__/test_cli.cpython-35-
˓→PYTEST.pyc:'utf-8' codec can't decode byte 0xf5 in position 5: invalid start byte
...
```
### Guide

### <span id="page-14-1"></span><span id="page-14-0"></span>**Command Line**

```
$ finder --help
 Command line interface for searching a given pattern/text in the given
 directory/file path.
 Options:
   -v, --version Finder tool version.
   --help Show this message and exit.
 Commands:
   search Searches for the given pattern in the...
```
Checkout finder tool's version

\$ finder --version 1.0.2

Sub-command search helps in searching the pattern in a given path

```
$ finder search --help
 Searches for the given pattern in the directory/file path provided.
Options:
 --path path1[, path2, ..., pathN] Searches for the pattern in the
                                 directory/file path provided. If a
                                 directory/file path is not provided, the
                                 tool searches for the pattern in the current
                                 working directory.
 -P, --pattern, --text <pattern>
                                Text to be searched. [required]
 -v, --verbose Some files cannot be opened and searched for
                                the given pattern. For example, kernel files
```
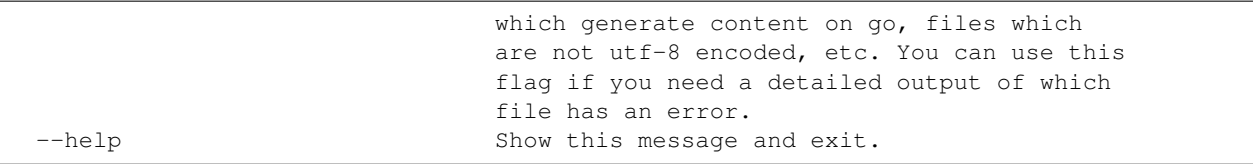

#### Search for a pattern in a given file path

```
$ finder search --path='~/finder/setup.py' --pattern='port'
/home/aj/Projects/finder/setup.py:4: import os
/home/aj/Projects/finder/setup.py:5: from setuptools import setup, find_packages
```
#### Search for a pattern in given directory path

```
$ finder search --path='~/finder' --pattern='port'
/home/aj/Projects/finder/.gitignore:37: # Unit test / coverage reports
/home/aj/Projects/finder/LICENSE.rst:16: copies or substantial portions of the
˓→Software.
/home/aj/Projects/finder/setup.cfg:2: addopts = --doctest-modules -v -s --color=yes --
˓→cov-config=setup.cfg --cov-report=term-missing
/home/aj/Projects/finder/setup.py:4: import os
...
```
Check the error occurred only if there is an error occurred while searching the file

```
$ finder search --path='~/finder' --pattern='port' --verbose
/home/aj/Projects/finder/.gitignore:37: # Unit test / coverage reports
/home/aj/Projects/finder/LICENSE.rst:16: copies or substantial portions of the
˓→Software.
/home/aj/Projects/finder/setup.cfg:2: addopts = --doctest-modules -v -s --color=yes --
˓→cov-config=setup.cfg --cov-report=term-missing
/home/aj/Projects/finder/setup.py:4: import os
...
...
UnicodeDecodeError:/home/aj/Projects/finder/tests/__pycache__/test_find.cpython-35-
˓→PYTEST.pyc:'utf-8' codec can't decode byte 0xf5 in position 5: invalid start byte
˓→None
UnicodeDecodeError:/home/aj/Projects/finder/tests/__pycache__/test_cli.cpython-35-
˓→PYTEST.pyc:'utf-8' codec can't decode byte 0xf5 in position 5: invalid start byte
...
```
### <span id="page-15-0"></span>**Functionality**

- 1. The main entry point for our API is the api.find() method. You can pass in both file/directory paths and the pattern to be searched for.
- 2. If you provide a directory path, it will go ahead and do a  $\circ$  s. walk and brings out all the files in that directory path.
- 3. While searching for the pattern,
	- (a) It avoids all the non-readable files:
		- i. Audio files.
		- ii. Video files.
- iii. Image files.
- iv. Some of the kernel based files such as the files under /proc in Ubuntu/Linux.
- (b) It reads the file line by line so that we can avoid saving the whole file in the memory (which of course will be memory issue for huge files).
- 4. This whole process runs concurrently. As in, the API allots thread for each file to be searched and once the search is complete, the thread comes and joins back in the main process.
- 5. I personally have tested the performance and the memory usage is very low. If you face any of the performance issues, please report it at [Issues.](https://github.com/bharadwajyarlagadda/finder/issues)
- 6. The data from the API looks is explained under Schema section. The output fields are also explained in the same section.
- 7. The output data is a JSON-encoded string and it is generated only when finder finds tha pattern in a given file.

### <span id="page-16-0"></span>**Schema**

#### API output schema

```
{
    "api_version": "<api_version>",
   "requested_on": "<datetime>",
    "path": "<file_path>",
    "total_items": "<total_items>",
    "items": [
        {"line_number": "<line_number>",
         "line": "<line>"},
        {"line_number": "<line_number>",
         "line": "<line>"},
        ...
   ],
    "error": [
        {"type": "<error_type>",
         "message": "<error_message>",
         "extra": "<extra_message>"}
   ]
}
```
Data fields:

- api\_version: Finder tool's version
- requested\_on: Datetime value (when the tool was requested)
- path: File path
- total\_items: Total items returned.
- items: All the data items returned from the finder tool. The items comprise of:
	- line\_number: Line number at which the pattern was found.
	- line: Actual line in which the pattern was found.
- error: Errors from the finder tool if any.
	- type: Error type (Ex. PermissionError, OSError, etc.)
- message: Error message from the finder tool.
- extra: Any extra error message from the finder tool.

#### Example

{

}

```
{
   "api_version": "1.0.0",
   "requested_on": "2017-04-14T04:17:41.204588",
   "path": "/home/aj/Projects/finder/api.py",
   "total_items": "7",
   "items": [
       {"line_number": "3",
        "line": "import os"},
       {"line_number": "4",
        "line": "import queue"},
       ...
   ]
   "error": []
}
```
When there are errors while searching the file,

```
"api_version": "1.0.0",
"requested_on": "2017-04-14T04:17:41.204588",
"path": "/etc/init.d/apache2",
"total_items": "0",
"items": []
"error": [
    {"type": "PermissionError",
     "message": "...",
     "extra": "..."}
]
```
Project Info

### <span id="page-18-1"></span><span id="page-18-0"></span>**License**

MIT License

Copyright (c) 2017, Bharadwaj Yarlagadda

Permission is hereby granted, free of charge, to any person obtaining a copy of this software and associated documentation files (the "Software"), to deal in the Software without restriction, including without limitation the rights to use, copy, modify, merge, publish, distribute, sublicense, and/or sell copies of the Software, and to permit persons to whom the Software is furnished to do so, subject to the following conditions:

The above copyright notice and this permission notice shall be included in all copies or substantial portions of the Software.

THE SOFTWARE IS PROVIDED "AS IS", WITHOUT WARRANTY OF ANY KIND, EXPRESS OR IMPLIED, INCLUDING BUT NOT LIMITED TO THE WARRANTIES OF MERCHANTABILITY, FITNESS FOR A PAR-TICULAR PURPOSE AND NONINFRINGEMENT. IN NO EVENT SHALL THE AUTHORS OR COPYRIGHT HOLDERS BE LIABLE FOR ANY CLAIM, DAMAGES OR OTHER LIABILITY, WHETHER IN AN ACTION OF CONTRACT, TORT OR OTHERWISE, ARISING FROM, OUT OF OR IN CONNECTION WITH THE SOFT-WARE OR THE USE OR OTHER DEALINGS IN THE SOFTWARE.

### <span id="page-18-2"></span>**Changelog**

- Add colors to CLI output.
- Add sleep() call in find() method to reduce the CPU utilization percentage.
- Move search method from finder.api to finder.utils.
- Move iterfiles method from finder.api to finder.utils
- Add documentation.

#### <span id="page-19-0"></span>**v1.0.2 (2017-05-07)**

• FIX bug in CHANGELOG.

### <span id="page-19-1"></span>**v1.0.1 (2017-05-07)**

• Minor updates.

#### <span id="page-19-2"></span>**v1.0.0 (2017-05-07)**

- Add search method to search for a given pattern in the text provided.
- Add iterfiles method to yield all the file paths in a given folder path.
- Add is executable method to validate whether the given file is a executable or not.
- Add read method to read a given file line by line.
- Add wrapper method find to iterate through the given list of files/directories and find the given pattern in the files.
- Add FileReader class to searching all the files concurrently.
- Add schemas for serializing the data to a JSON-encoded string.
- Add command line wrapper around the API. User can now use the command line interface to get all the search results.

### <span id="page-19-3"></span>**Authors**

#### <span id="page-19-4"></span>**Lead**

• Bharadwaj Yarlagadda, [yarlagaddabharadwaj@gmail.com,](mailto:yarlagaddabharadwaj@gmail.com) [bharadwajyarlagadda@github](https://github.com/bharadwajyarlagadda)

### <span id="page-19-5"></span>**Contributing**

Contributions are welcome, and they are greatly appreciated! Every little bit helps, and credit will always be given. You can contribute in many ways:

### <span id="page-19-6"></span>**Types of Contributions**

#### **Report Bugs**

Report bugs at [https://github.com/bharadwajyarlagadda/finder.](https://github.com/bharadwajyarlagadda/finder)

If you are reporting a bug, please include:

- Your operating system name and version.
- Any details about your local setup that might be helpful in troubleshooting.
- Detailed steps to reproduce the bug.

#### **Fix Bugs**

Look through the GitHub issues for bugs. Anything tagged with "bug" is open to whoever wants to implement it.

#### **Implement Features**

Look through the GitHub issues for features. Anything tagged with "enhancement" or "help wanted" is open to whoever wants to implement it.

#### **Write Documentation**

finder could always use more documentation, whether as part of the official finder docs, in docstrings, or even on the web in blog posts, articles, and such.

#### **Submit Feedback**

The best way to send feedback is to file an issue at [https://github.com/bharadwajyarlagadda/finder.](https://github.com/bharadwajyarlagadda/finder)

If you are proposing a feature:

- Explain in detail how it would work.
- Keep the scope as narrow as possible, to make it easier to implement.
- Remember that this is a volunteer-driven project, and that contributions are welcome :)

#### <span id="page-20-0"></span>**Get Started!**

Ready to contribute? Here's how to set up finder for local development.

- 1. Fork the finder repo on GitHub.
- 2. Pull your fork locally:

\$ git clone git@github.com:<username>/finder.git

3. Install your local copy into a virtualenv. Assuming you have virtualenv installed, this is how you set up your fork for local development:

```
$ cd finder
$ pip install -r requirements-dev.txt
```
4. Create a branch for local development:

\$ git checkout -b name-of-your-bugfix-or-feature

Now you can make your changes locally.

5. When you're done making changes, check that your changes pass linting and all unit tests by testing with tox across all supported Python versions:

\$ invoke tox

- 6. Add yourself to AUTHORS.rst.
- 7. Commit your changes and push your branch to GitHub:

```
$ git add .
$ git commit -m "Detailed description of your changes."
$ git push origin name-of-your-bugfix-or-feature
```
8. Submit a pull request through the GitHub website.

### <span id="page-21-0"></span>**Pull Request Guidelines**

Before you submit a pull request, check that it meets these guidelines:

- 1. The pull request should include tests.
- 2. If the pull request adds functionality, the docs should be updated. Put your new functionality into a function with a docstring, and add the feature to the README.rst.
- 3. The pull request should work for Python 2.7, 3.4, and 3.5. Check [https://travis-ci.org/bharadwajyarlagadda/](https://travis-ci.org/bharadwajyarlagadda/finder/pull_requests) [finder/pull\\_requests](https://travis-ci.org/bharadwajyarlagadda/finder/pull_requests) and make sure that the tests pass for all supported Python versions.

Indices and tables

- <span id="page-22-0"></span>• genindex
- modindex
- search